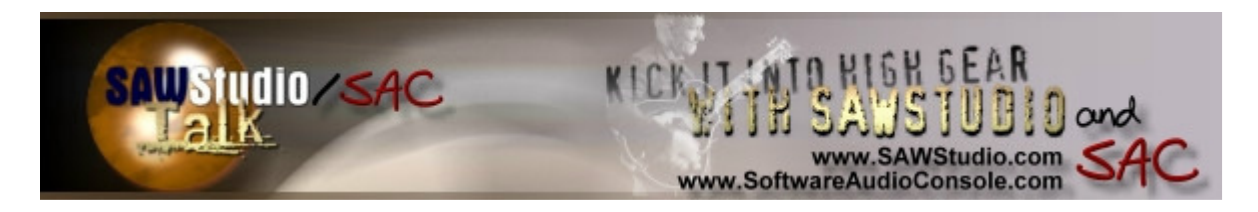

### **SAWStudio / SAC User Group** (*http://www.sawstudiouser.com/forums/index.php*)

- **SAC** (*http://www.sawstudiouser.com/forums/forumdisplay.php?f=7*)
- - **Non-Intuitive SAC/SAW behavior** (*http://www.sawstudiouser.com/forums/showthread.php?t=15889*)

**JLepore** 09-22-2012 11:34 PM

### **Non-Intuitive SAC/SAW behavior**

I found out tonight that when setting up to record in SAWLite using SAC Link, import selected channels, it will only bring over channels in slots 1-48 - even if you make a selection with a legal number of channels, if they happen to be in slots 49-72, the are just silently ommited.

I happened to have my tracks in the upper band channels and couldn't figure out why they were not coming across ... as soon as I copied them to slots below 48, they came in.

Doubt this will get changed, but it is certainly something to be aware of - if you want to record them, they MUST be in the first 48 slots.

Bob L 09-23-2012 03:32 AM

# **Re: Non-Intuitive SAC/SAW behavior**

The import function is currently a one to one chan link up to the max number of legal record chans... I am actually looking into modifying this behavior, but not sure how I would make it behave as an automatic assignment function.

But, you are free to manually assign any record track in SAWStudioLite to any SAC chan by clicking in the INPUT zone of the record meter... then you can create an internal record template of those assignments by Ctrl-Clicking in the close zone of the record meter window... you can then save that record template if needed and reuse it anytime on another session setup.

Bob L

**JLepore** 09-23-2012 11:14 AM

## **Re: Non-Intuitive SAC/SAW behavior**

Two options:

1) Don't change it and just present a warning message if importing a selected track list if there are channels that are going to be dropped because of this behaviour. At least that way, it is noticable and can be fixed, either by moving the channels, or patching it up as you suggest.

2) When importing channels (either through a select list or just grabbing the first x channels) instead of doing a 1:1 assignment of slot numbers, you just assign them to SAW slots 1-x, preferably in the order they exist in SAC, but any order would probably be acceptable. This would certainly be the prefered option.

Either of these cases would only apply using the "import from SAC" option. I would guess almost anyone using this option is trying to do the fast "record what I'm mixing" and cares more about capturing x tracks quickly and will worry about order, mappings, channel strip settings, etc. later during a mixdown session (and possibly in a different edl than the recording one).

It was just fortunate that I did this to capture the end of a rehersal and had the chance to review it and find the missing channels. Had I done this quickly on show day, the would have been a real problem.

All times are GMT -7. The time now is 05:03 PM.

Powered by vBulletin® Version 3.8.1 Copyright ©2000 - 2012, Jelsoft Enterprises Ltd.